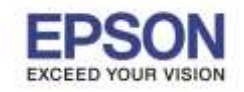

\_\_\_\_\_\_\_\_\_\_\_\_\_\_\_\_\_\_\_\_\_\_\_\_\_\_\_\_\_\_\_\_\_\_\_\_\_\_\_\_\_\_\_\_\_\_\_\_\_\_\_\_\_\_\_\_\_\_\_\_\_\_\_\_\_\_\_\_\_\_\_\_\_\_

# **วิธีการต ั้งค่า Wi-Fi Direct รุ่น L1455 ที่เครื่องพิมพ์**

1. กดที่รูป **ม**ี ที่ด้านมุมบนขวาของหน้าจอ ดังภาพ

**หนา้จอส าหรบัเมนูภาษาองักฤษ หนา้จอส าหรบัเมนูภาษาไทย**

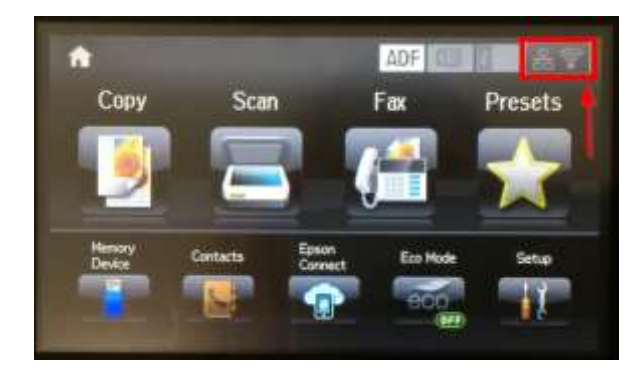

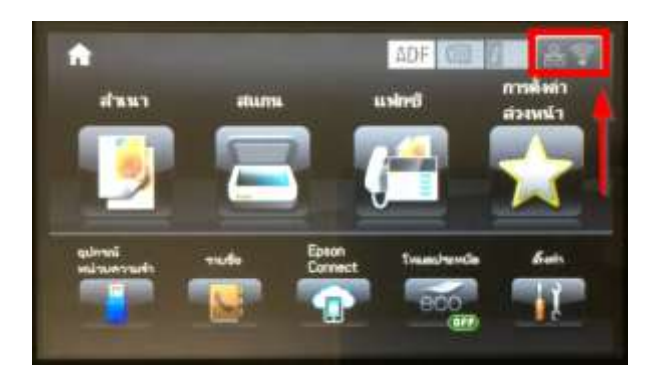

## 2. กดที่หัวข้อ Wi-Fi Setup

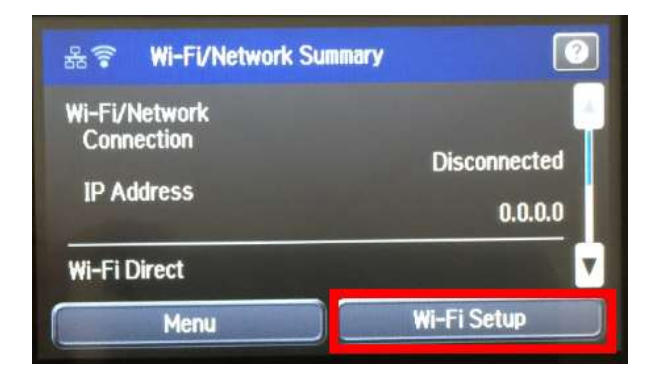

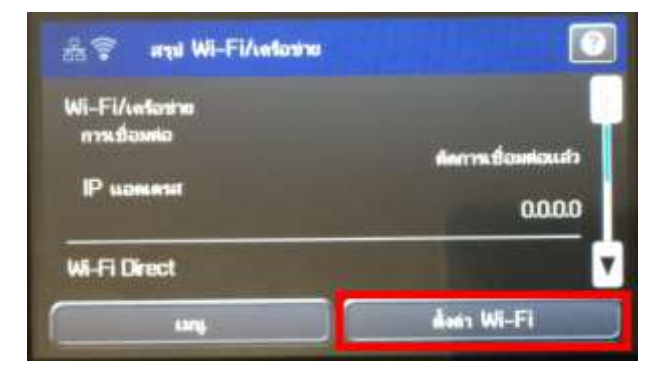

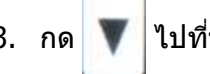

3. กด ไปที่หัวข ้อ **Wi-Fi Direct Setup**

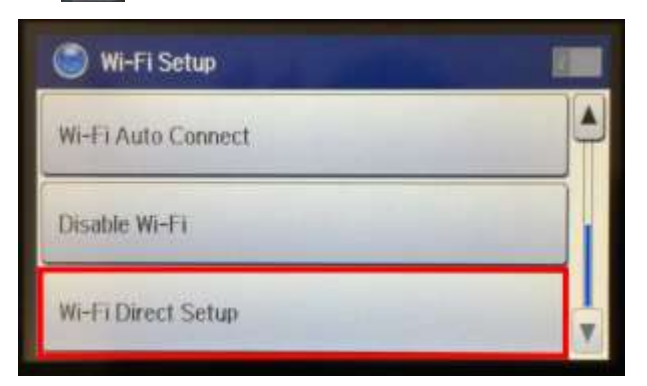

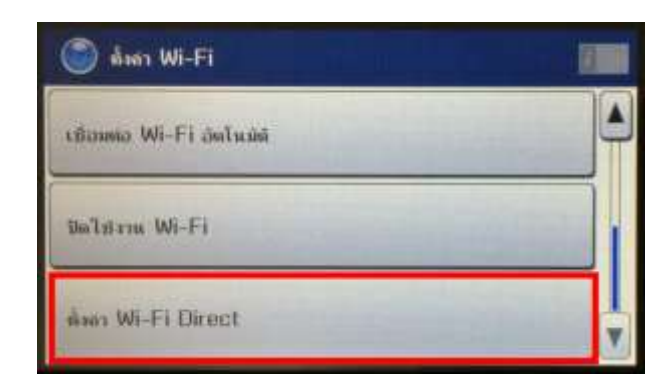

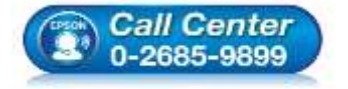

- **สอบถามขอ้ มลู การใชง้านผลติ ภณั ฑแ์ ละบรกิ าร**
- **โทร.0-2685-9899**
- **เวลาท าการ : วันจันทร์ – ศุกร์ เวลา 8.30 – 17.30 น.ยกเว้นวันหยุดนักขัตฤกษ์ [www.epson.co.th](http://www.epson.co.th/)**

**EPSON THAILAND / Sep 2016 / CS12**

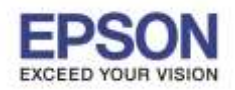

2

\_\_\_\_\_\_\_\_\_\_\_\_\_\_\_\_\_\_\_\_\_\_\_\_\_\_\_\_\_\_\_\_\_\_\_\_\_\_\_\_\_\_\_\_\_\_\_\_\_\_\_\_\_\_\_\_\_\_\_\_\_\_\_\_\_\_\_\_\_\_\_\_\_\_

### ี 4. กดที่หัวข้อ **Connection Setup**

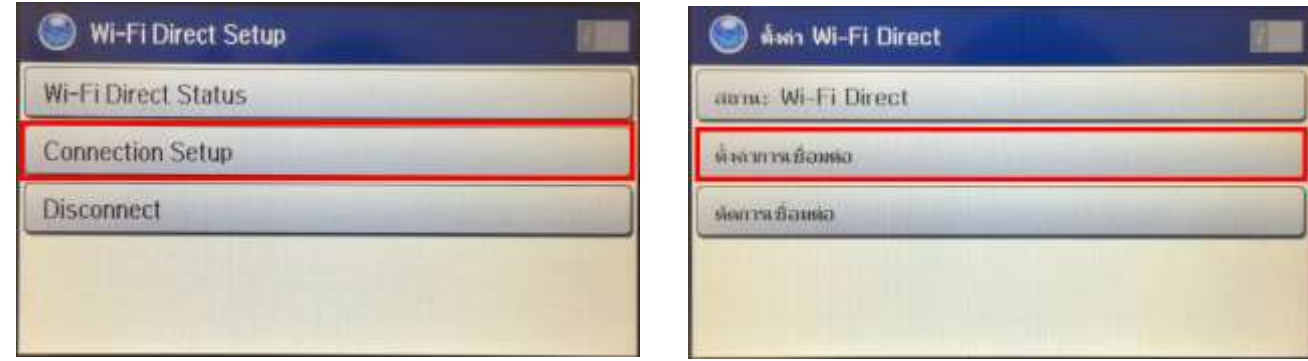

### 5. กดที่หัวข้อ **Change Password**

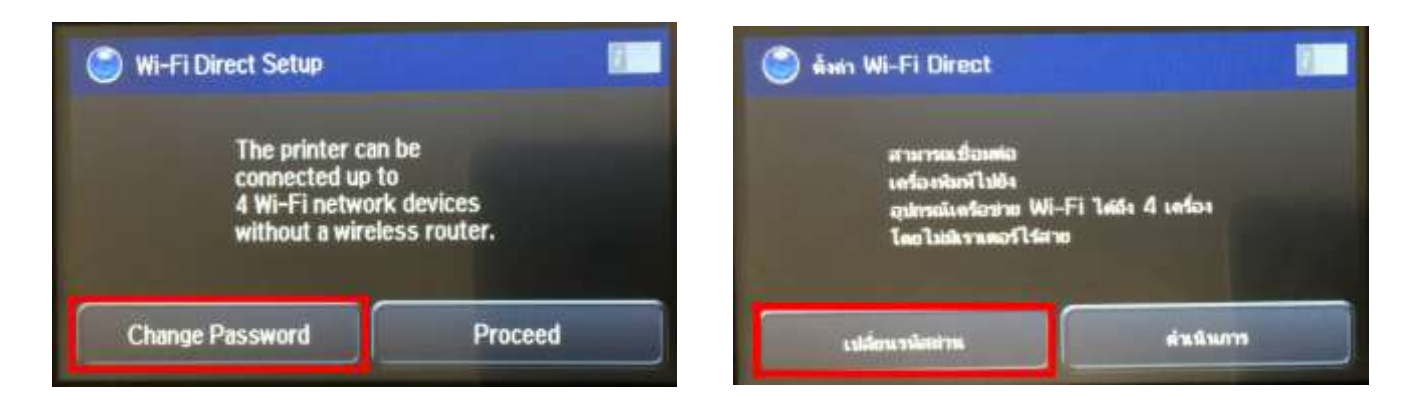

6. กดที่ **Yes** เพื่อท าการเปลี่ยนรหัสผ่านของ Wi-Fi Direct

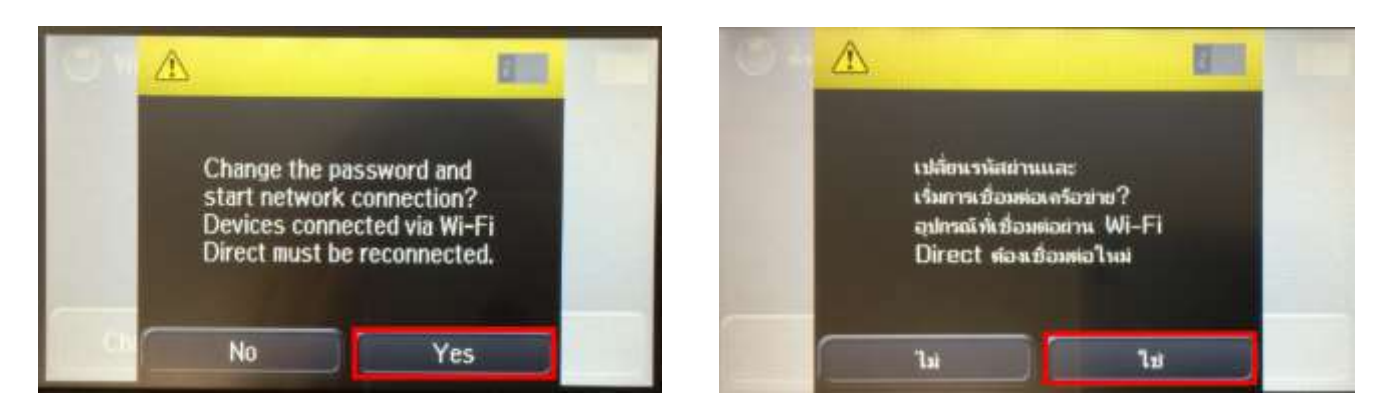

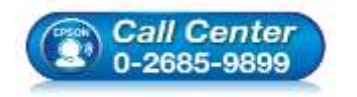

- **สอบถามขอ้ มลู การใชง้านผลติ ภณั ฑแ์ ละบรกิ าร**
- **โทร.0-2685-9899**
- **เวลาท าการ : วันจันทร์ – ศุกร์ เวลา 8.30 – 17.30 น.ยกเว้นวันหยุดนักขัตฤกษ์**
- **[www.epson.co.th](http://www.epson.co.th/)**

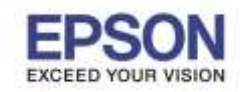

7. พิมพ์ **Password** ที่ต้องการตั้งเพื่อใช้เชื่อมต่อ Wi-Fi Direct เมื่อพิมพ์เสร็จแล*้*ว กดที่ป่ม **หมายเหตุ : Password** สามารถใสไ่ ดส้ งู สดุ 8-22 ตัวอักษร

\_\_\_\_\_\_\_\_\_\_\_\_\_\_\_\_\_\_\_\_\_\_\_\_\_\_\_\_\_\_\_\_\_\_\_\_\_\_\_\_\_\_\_\_\_\_\_\_\_\_\_\_\_\_\_\_\_\_\_\_\_\_\_\_\_\_\_\_\_\_\_\_\_\_

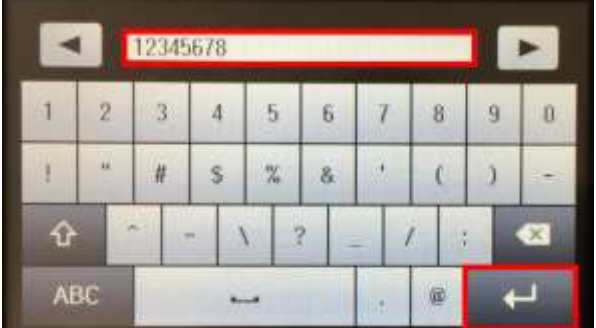

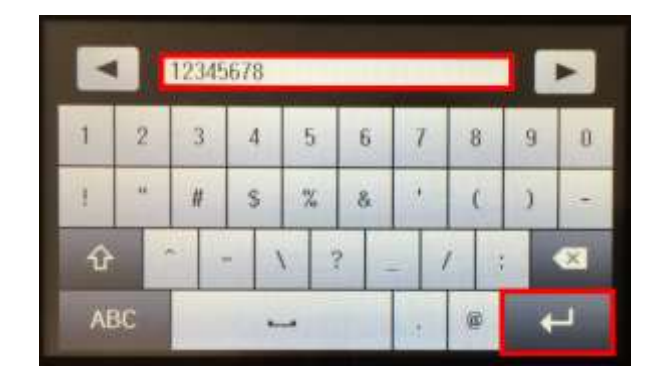

3

 $\overline{\phantom{0}}$ 

8. จะแสดงหน้าจอ Setting up หรือ กำลังตั้งค่า

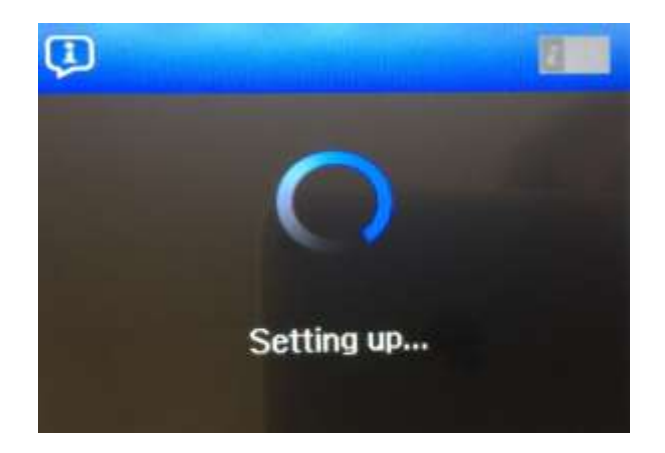

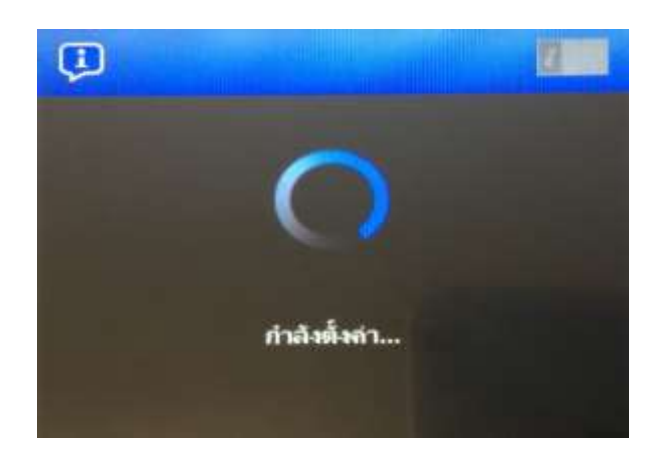

9. กด **Done** เพื่อเสร็จสิ้น

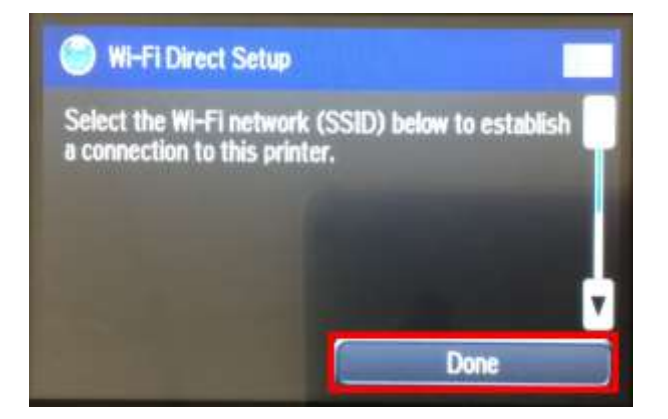

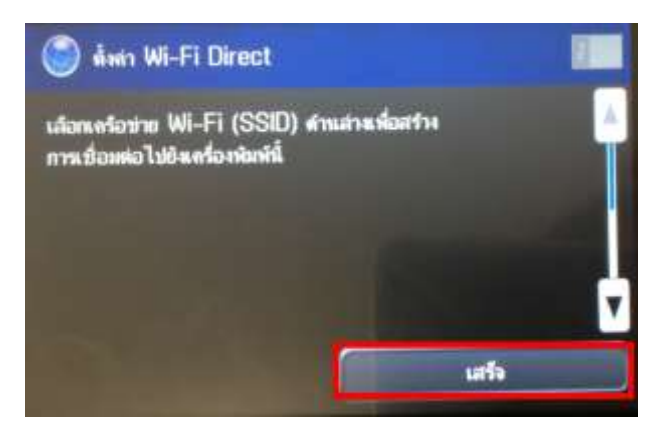

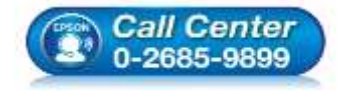

- **สอบถามขอ้ มลู การใชง้านผลติ ภณั ฑแ์ ละบรกิ าร โทร.0-2685-9899**
- **เวลาท าการ : วันจันทร์ – ศุกร์ เวลา 8.30 – 17.30 น.ยกเว้นวันหยุดนักขัตฤกษ์**
- **[www.epson.co.th](http://www.epson.co.th/)**

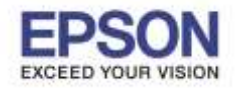

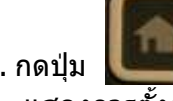

ี่ 10. กดปุ่ม **ได้รับไป กลับไปที่หน้าจอหลัก ที่หน้าเค**รื่องจะปรากฏสัญลักษณ์ แสดงการตั้งค่าแบบ **Wi-Fi Direct** แล ้ว

\_\_\_\_\_\_\_\_\_\_\_\_\_\_\_\_\_\_\_\_\_\_\_\_\_\_\_\_\_\_\_\_\_\_\_\_\_\_\_\_\_\_\_\_\_\_\_\_\_\_\_\_\_\_\_\_\_\_\_\_\_\_\_\_\_\_\_\_\_\_\_\_\_\_

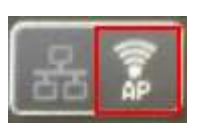

4

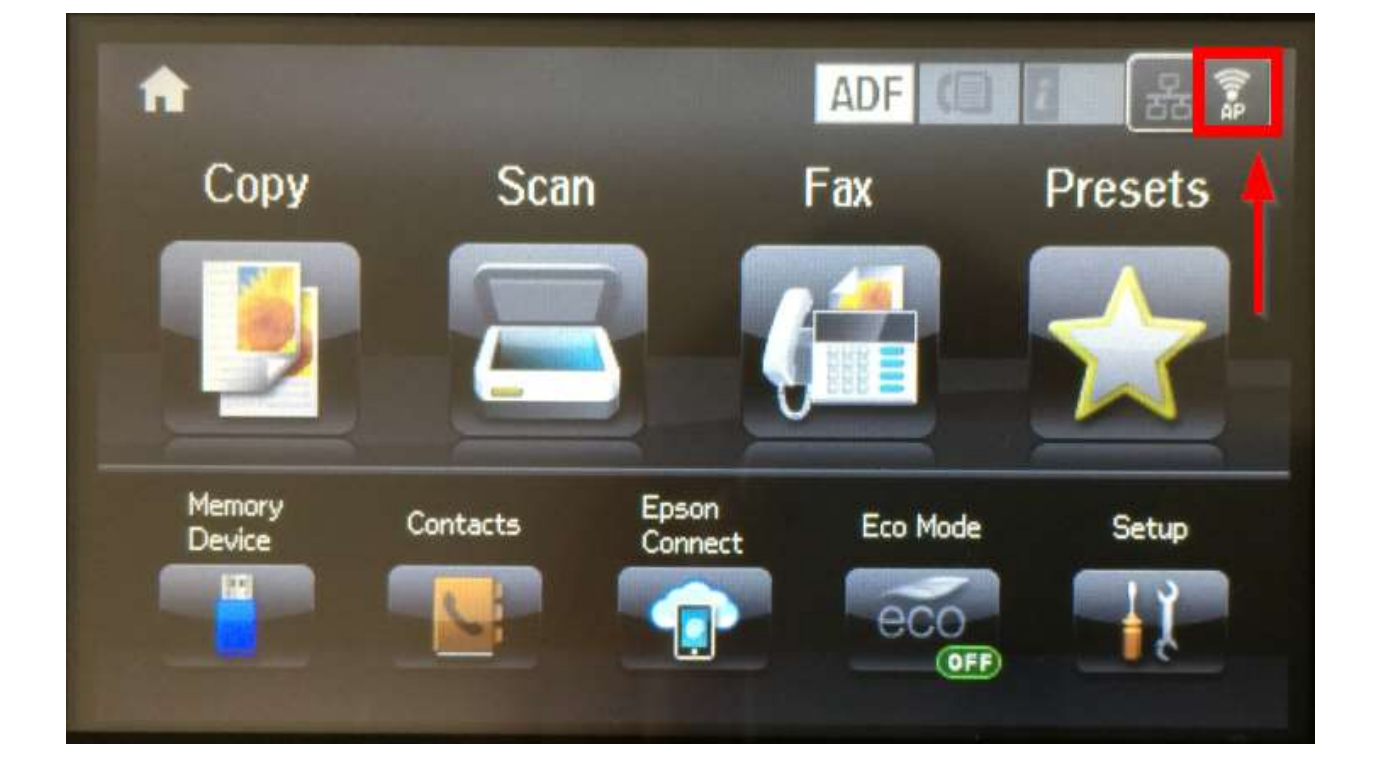

#### **หมายเหตุ**:

1.**Network (SSID)** : ไม่สามารถเปลี่ยนได ้ เนื่องจากเป็นค่าจากทางโรงงาน

2.**Password** : สามารถเปลยี่ นได ้สามารถใสไ่ ดส้ งู สดุ 8-22 ตัวอักษร

3.สามารถเชื่อมต่อได*้*สูงสุด 4 เครื่อง

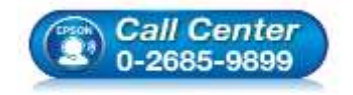

- **สอบถามขอ้ มลู การใชง้านผลติ ภณั ฑแ์ ละบรกิ าร โทร.0-2685-9899**
- **เวลาท าการ : วันจันทร์ – ศุกร์ เวลา 8.30 – 17.30 น.ยกเว้นวันหยุดนักขัตฤกษ์**
- **[www.epson.co.th](http://www.epson.co.th/)**